## **Krok 1- Zainstaluj Aplikację VoicePlay**

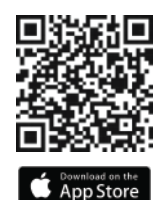

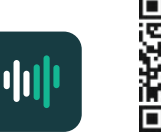

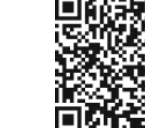

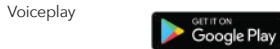

#### **Krok 2- Discovering your keypad**

Otwórz Aplikację VoicePlay.

Aplikacja zacznie automatycznie wyszukiwać twoje urządzeni a VoicePlay.

Jeżeli twoje urządzenie n i e zostało znalezione, naciśnij "Add Device" w dole ekranu.

#### **Upewnij się, że klawiatura jest w widoczna - Discovery Mode**

Dioda LED stanu miga na zielono, gdy klawiatura jest w trybie Di scovery Mode.

Jeśli dioda LED V-KP-1 nie miga na zielono, naciśnij i przytrzymaj przycisk akcji, aż dioda LED stanu zacznie migać na zielono.

Naciśnij Next a aplikacja Vo icePlay rozpocznie wyszukiwanie kl awiatury.

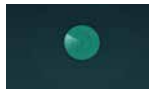

**Searching for your V-KP-11.**  $\sim$  and 1.5  $\mu$  and 2.0  $\mu$  and 2.0  $\mu$ 

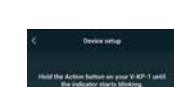

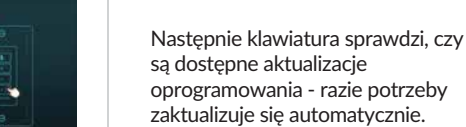

Next.

Podczas tego procesu nie odłączaj zasilania klawiatury.

#### **Krok 3 - Konfiguracja Krok 4 – Amazon Alexa**

Po wybraniu klaiwatury na górze ekranu, naciśnij "Setup this device".

Wybierz sieć Wi-Fi, której chcesz używać, wprowadź hasło i dotknij

Klawiatura połączy się z tą siecią i

Nazwij klawiaturę, wybier ając jedną z dostępnych nazw pokoi lub wprowadzając nazwę własną .

wyświetli siłę sygnału.

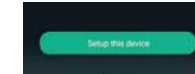

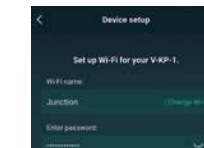

 $\smile$ 

Well should share to 100%

**Maria Anglia composition in Anglia** 

**uccessfully** 

**Name Device** 

**Checking the latest firmware** 

ing Room

nie masz.

Wprowadź informacje o swoim koncie Amazon i dotknij "Sign-in" lub utwórz nowe konto Amazon, jeśli jeszcze go

#### Wybierz swój język Amazo n Alexa.

*Możesz zmienić te ustawienia w dowolnym momencie w aplikacji VoicePlay w menu Device Settings pod "Amazon Alexa Settings"*

Następnym krokiem jest powi ązanie klawiatury z kontem Amazo n Alexa w celu aktywacji sterowania głosowego. Stuknij w Get Started.

Je śli zdecydujesz się zrob ić to później, możesz wybrać "Amazon Alexa" z me nu głównego aplikacji VoicePlay, aby w dowolnym momencie wrócić do tego kroku.

## Amazon Login amazon Sign-In

.<br>Welcome to Alexa

and to play mean act a time: sheek the set

**ATT STARTED** addresser

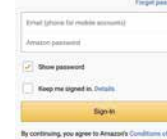

Creste a new Amazon access

Dining Room .<br>Choicea lannuaire for Alexia

**Fredich Rivier Bloom Committed Viewbergheten** 

**Deutsch (Deutschland/Öaterreich)** 

### **Ostateczna Konfiguracja i Grupowanie Pomieszczeń**

Użyj **aplikacji Amazon Alexa**, aby skonfigurować dowolne domyślne usługi muzyczne d o sterowania głosowego.

Użyj aplikacji Amazon Alexa, aby skonfigurować grupy pokoi do odtwarzania zsynchronizowa n ej muzyki. Po stworzeniu g rup możesz używać sterowa n i a głosowego lub aplikacji Alexa, aby odtwarzać dla n ich muzykę.

Amazon Alexa

alexa

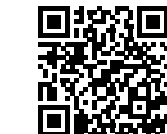

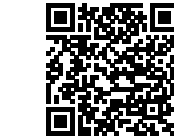

**Contract on the App Store** 

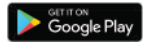

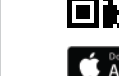

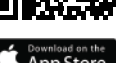

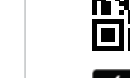

#### **5 sposobów na cieszenie się muzyką z VoicePlay 5 sposobów na cieszenie się muzyką z VoicePlay**

#### **Rozwiązywanie problemów z konfiguracją**

1.Użyj kontroli głosowej, aby łatwo odtwarzać i sterować muzyką. Spróbuj teraz, mówiąc:

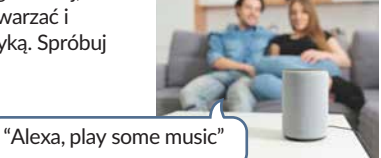

2. Użyj aplikacji Alexa, aby wybrać i korzystać z dowolnych skonfigurowanych serwisów muzyczne w aplikacji Alexa.

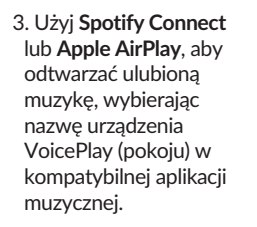

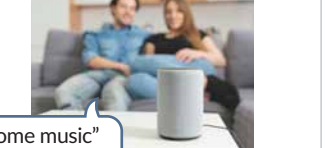

 $\sim$ 

The Time to Stern

**OD** 

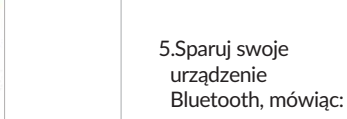

w dowolnym momencie, aby użyć dowolnego dźwięku Bluetooth jako źródła.

4.Użyj aplikacji VoicePlay, aby wybrać dowolny z dostępnych serwisów muzycznych lub dowolną muzykę zapisaną na telefonie lub tablecie.

©2022 Russound/FMP, Inc. Wszelkie prawa zastrzeżone. Wszystkie znaki towarowe należą do firm i podmiotów będących ich właścicielami. Specyfikacje mogą się zmienić bez podania przyczyny. Firma Russound nie odpowiada za pomyłki i błędy w druku.

#### **WSKAZÓWKA #1**

**WSKAZÓWKA #2**

Otwórz ustawienia Wi-Fi telefonu lub tabletu, poszukaj sieci o nazwie V-KP-1-XXXX i połącz się z nią. Następnie wróć do aplikacji VoicePlay i kliknij Settings, aby kontynuować proces konfiguracji.

Jeśli klawiatura nie zostanie wykryta podczas konfiguracji, na ekranie pojawi się opcja "Alternate Way to Setup". Stuknij tę opcję, gdy będziesz gotowy.

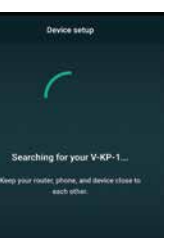

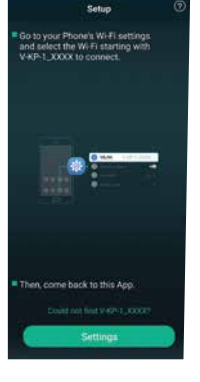

# Russound

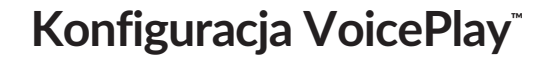

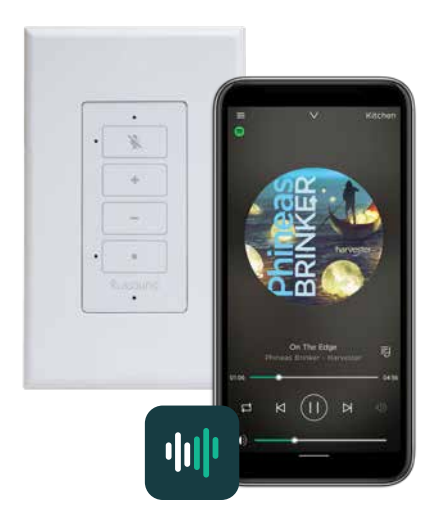

Użyj aplikacji VoicePlay, aby skonfigurować swój system

## "Alexa, pair my phone"